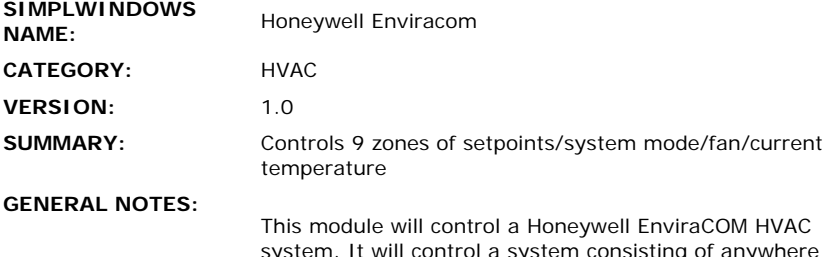

system. It will control a system consisting of anywhere from one to nine zones. It allows control and true feedback of heat/cool setpoints per zone, fan on/auto per zone, hold/program mode per zone, and system operating mode (heat/cool/etc.) for the entire system. It also provides status of the room temperature per zone, the outdoor temperature, outdor humidity, and ambient humidity for the entire system.

The system tested at Crestron consisted of:

- 3 Chronotherm IV Plus thermostats (part #T8635L1013)
- 1 EnviraCOM Serial Adapter (part #W8735A1005)
- **•** 1 Equipment Interface Module (Conventional) (part #W8635A1006)
- 1 Equipment Interface Module (Heat Pump) (part #W8635B1004)
- **1 Damper Interface Module (part** #W8703A1003)
- **1 Discharge Temperature Sensor (part** #C7835A1009)

The EnviraCOM system can be set to operate in either Celsius or Farenheit mode. This module will work in either mode, however, you must change the format in which the temperatures are displayed on touch panels, based upon which mode is being used. In Farenheit mode, the module will send out whole number temperatures, so your touch panel should use digital gauges with 3-digits, and no decimal places (xxx) to display the temperatures. In Celsius mode, the module will send out temperatures accurate to within a tenth of a degree, so your touch panel should use digital gauges with 3-digit accuracy, and a 1-digit decimal point (xx.x) to display the temperatures.

The EnviraCOM system will automatically notify the Crestron system when any of it's operating parameters change. Therefore it is not necessary to continuously poll the system. However, upon startup of the Crestron system, in order to synch up with the Honeywell system, you should pulse the Poll input. This will cause all zones and all parameters to be polled. Depending on the size of the system, this could take a minute or more. The Poll\_Busy output of the module will be high while the poll is in progress. After polling the system upon startup, you should not need to poll it again.

The EnviraCOM system has five possible operating modes - heat/cool/auto/emergency heat/off. The mode selected applies to the entire system, it is not assignable per zone. Also note that some modes are not valid in certain situations. For example, the Auto mode is only valid in a system with a single zone.

When you adjust a heat or cool setpoint, if the

scheduled program was running, temporary hold mode will be activated. The new setpoint will then remain in effect until the next scheduled temperature change occurs. At this point the temporary setpoint will be canceled, and the scheduled program will resume. If you want to hold the temperature indefinitely, you should adjust the setpoint to the desired setting, and the press the Hold input. The new setpoint will then remain active until you pulse the Run\_Program input. This is the same functionality as the thermostat uses.

 $\hat{\mathcal{A}}$ 

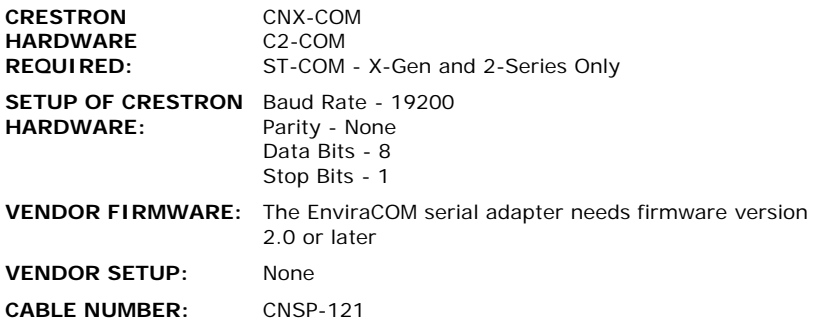

## **CONTROL:**

 $\hat{\mathcal{L}}$ 

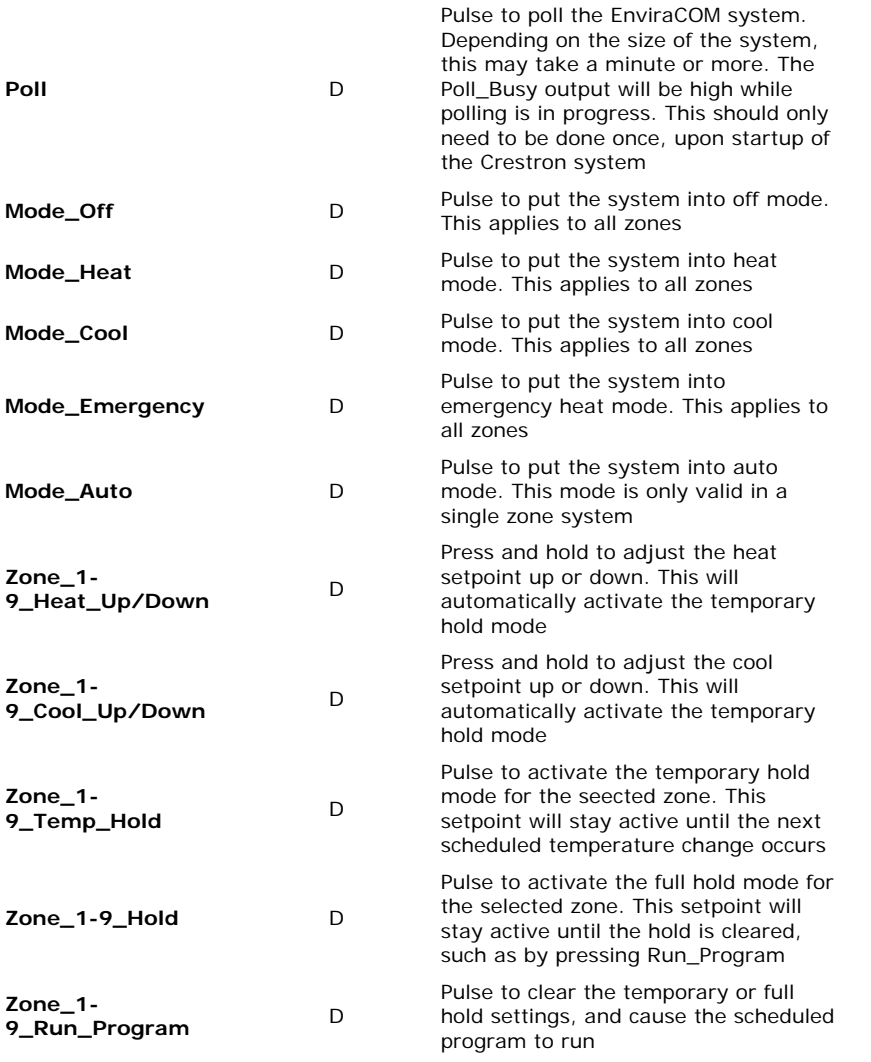

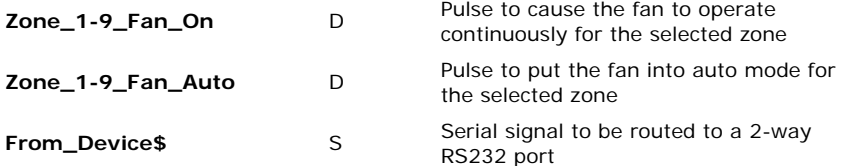

**FEEDBACK:** 

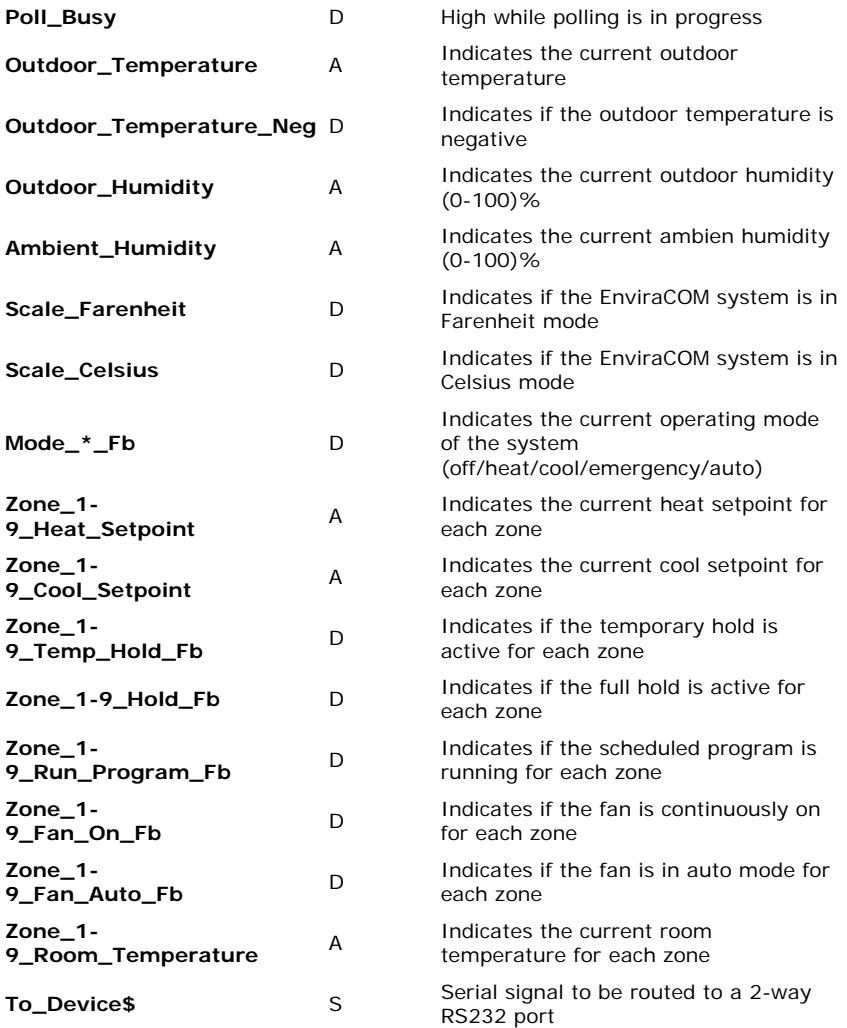

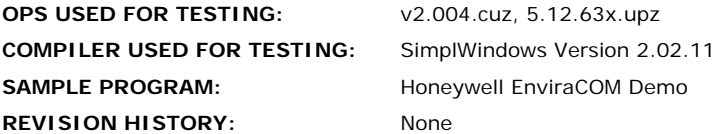